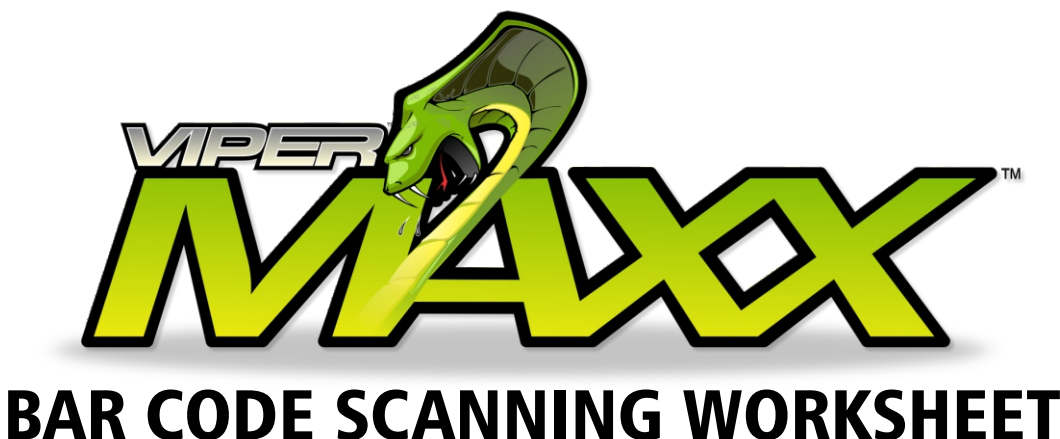

# **HOW TO SETUP SPRAY AMOUNT & LOCATION BAR CODES FOR THE VIPER MAXX**

To set both the location and the spray amount you will need to create a bar code OR send via the USB cable a data string with the following information. We have broken it down below for easier clarification. For BOTH location and Spray Amount it is a 24 digit number. To execute the command a <CR> is applied (this is done automatically in most bar code scanners.

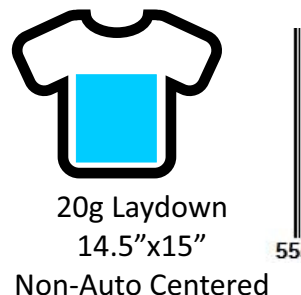

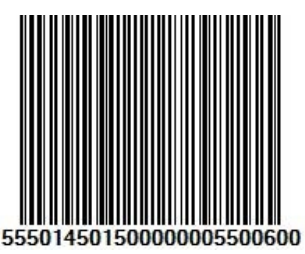

### XXXXXXXXXXXXXXXXXXXXXXX SPRAY AMOUNT LAYDOWN X-WIDTH  $14.5" = 1450$ Y-WIDTH  $15.0" = 1500$ AUTO CENTER  $0000 = 0FE$ X-ORIGIN START INCHES FROM Y-ORIGIN START INCHES FROM

i.e.  $55.50\% = 5550$  $0001 = ON$ LEFT POSITION  $5.5" = 0.550$ START POSITION  $6.0" = 0600$ 5550145015000000055 **ACCORDING TO THE ABOVE EXAMPLE YOU GET THE FOLLOWING:**

## **SPRAY PERCENTAGE ONLY**

To set both the spray amount you will need to create a bar code OR send via the USB cable a data string with the following information. The format is simple. SXXX. The MAXX will see the SXXX to indicate it is ONLY a spray. The Value XXX is the amount of laydown percentage minus the decimal (in 3 digit form - XX.X). To execute the command a <CR> is applied (this is done

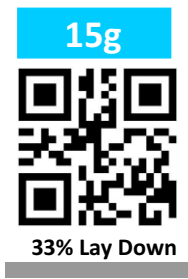

SXXX SPRAY INDICATOR AMOUNT OF LAYDOWN % 33.0% = 3300 **ACCORDING TO THE ABOVE EXAMPLE YOU GET THE FOLLOWING:**

S330

# **AUTO START SPRAY**

You can tell the Viper MAXX to START spraying simply by sending the characters GOGO via the USB interface.

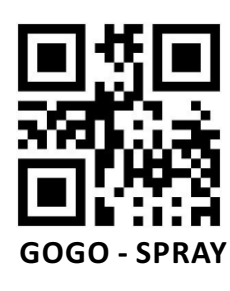

XXXX **SET THE ABOVE XXX TO BELOW TO START SPRAY:**

GOGO

## **SPRAY LOCATION ONLY**

To set Spray Location only you will need to create a bar code OR send via the USB cable a data string with the following information. The format is simple. LOCAXXXXXXXXXXXXXXXXXXXXX. The MAXX will see the LOCA to indicate it is ONLY a Location area being applied. To execute the command a <CR> is applied (this is done automatically in most bar code scanners.

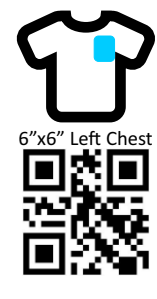

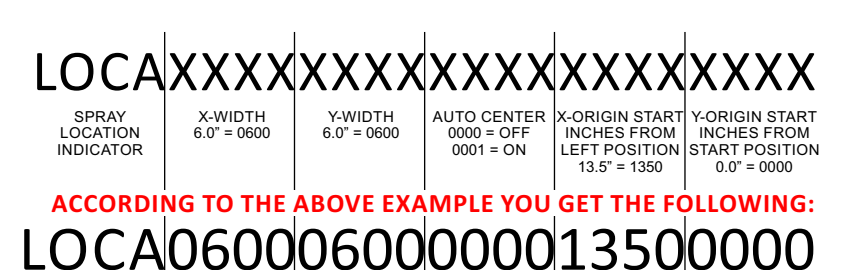